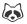

Apr 09, 2020 Version 2

# nCoV-2019 sequencing protocol v2 (Gunlt) V.2

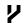

Version 1 is forked from Ebola virus sequencing protocol

DOI

dx.doi.org/10.17504/protocols.io.bdp7i5rn

Josh Quick<sup>1</sup>

<sup>1</sup>University of Birmingham

**ARTIC** 

Coronavirus Method De...

1 more workspace

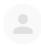

# Josh Quick

University of Birmingham

OPEN ACCESS

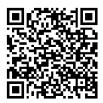

DOI: dx.doi.org/10.17504/protocols.io.bdp7i5rn

External link: https://doi.org/10.1371/journal.pone.0243412

Protocol Citation: Josh Quick 2020. nCoV-2019 sequencing protocol v2 (Gunlt). protocols.io

https://dx.doi.org/10.17504/protocols.io.bdp7i5rn

#### **Manuscript citation:**

Cool K, Gaudreault NN, Morozov I, Trujillo JD, Meekins DA, McDowell C, Carossino M, Bold D, Kwon T, Balaraman V, Madden DW, Artiaga BL, Pogranichniy RM, Sosa GR, Henningson J, Wilson WC, Balasuriya UBR, García-Sastre A, Richt JA, Infection and transmission of SARS-CoV-2 and its alpha variant in pregnant white-tailed deer. bioRxiv doi: 10.1101/2021.08.15.456341

License: This is an open access protocol distributed under the terms of the <u>Creative Commons Attribution License</u>, which permits unrestricted use, distribution, and reproduction in any medium, provided the original author and source are credited

Protocol status: Working

We use this protocol and it's working

Created: March 14, 2020

Last Modified: April 09, 2020

Protocol Integer ID: 34271

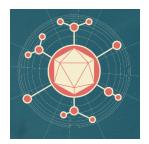

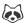

# **Abstract**

ARTIC amplicon sequencing protocol for MinION for nCoV-2019

This one-pot native barcoding protocol was developed in conjunction with Oxford Nanopore Technologies, New England Biolabs and BCCDC.

# **Materials**

Primers 25nm, desalted, ideally LabReady formulation from IDT nCoV-2019/V2

| Extraction kits; Zymo Quick-RNA Viral Kit Zymo |          | R1034 <b>or</b> |
|------------------------------------------------|----------|-----------------|
| QIAamp Viral RNA Mini                          | Qiagen   | 52904           |
| SuperScript IV (50 rxn)                        | Thermo   | 18090050        |
| dNTP mix (10 mM each)                          | Thermo   | R0192           |
| Random Hexamers (50 μM)                        | Thermo   | N8080127        |
| RNase OUT (125 rxn)                            | Thermo   | 10777019        |
| Q5 Hot Start HF Polymerase                     | NEB      | M0493S          |
| NEBNext Ultra II End-prep                      | NEB      | E7546S          |
| NEBNext Quick Ligation Module                  | NEB      | E6056S          |
| Native Barcoding Expansion Kit 1-12            | Nanopore | EXP-NBD104      |
| Native Barcoding Expansion Kit 13-24           | Nanopore | EXP-NBD114      |
| Sequencing Auxiliary Vials                     | Nanopore | EXP-AUX001      |
| Short Fragment Buffer Expansion kit            | Nanopore | EXP-SFB001      |
| Flow Cell Priming Kit                          | Nanopore | EXP-FLP002      |
| R9.4.1 flow cells                              | Nanopore | FLO-MIN106      |

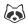

# cDNA preparation

Mix the following components in an 0.2mL 8-strip tube;

# Component Volume 50µM random hexamers $\frac{\mathbf{L}}{\mathbf{L}}$ 1 $\mu$ L 10mM dNTPs mix (10mM each) $\perp 1 \mu L$ Template RNA Δ 11 μL **Total** 4 13 μL

#### Note

Viral RNA input from a clinical sample should be between Ct 18-35. If Ct is between 12-15, then dilute the sample 100-fold in water, if between 15-18 then dilute 10-fold in water. This will reduce the likelihood of PCR-inhibition.

### Note

A mastermix should be made up in the **mastermix cabinet** and aliquoted into PCR strip tubes. Tubes should be wiped down when entering and leaving the mastermix cabinet.

- 2 Gently mix by pipetting and pulse spin the tube to collect liquid at the bottom of the tube.
- 3 Incubate the reaction as follows:

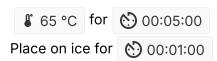

4 Add the following to the annealed template RNA:

| Component                | Volume        |
|--------------------------|---------------|
| SSIV Buffer              | <b>Δ</b> 4 μL |
| 100mM DTT                | <b>Δ</b> 1 μL |
| RNaseOUT RNase Inhibitor | <b>Δ</b> 1 μL |

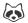

SSIV Reverse Transcriptase 🚨 1 µL **Δ** 20 μL **Total** 

### Note

A mastermix should be made up in the mastermix cabinet and added to the denatured RNA in the **extraction and sample addition cabinet**. Tubes should be wiped down when entering and leaving the mastermix cabinet.

- 5 Gently mix by pipetting and pulse spin the tube to collect liquid at the bottom of the tube.
- 6 Incubate the reaction as follows:

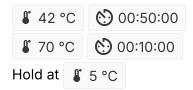

# Primer pool preparation

7 If required resuspend lyophilised primers at a concentration of 100µM each

# Note

nCov-2019/V3 primers for this protocol were designed using Primal Scheme and generate overlapping 400nt amplicons. Primer names and dilutions are listed in the table below.

8 Generate primer pool stocks by adding  $\perp 4.5 \mu L$  of each odd region primer to a 4 1.5 mL Eppendorf labelled "Pool 1 (100μM)" and each even region primer to a

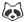

△ 1.5 mL | Eppendorf labelled "Pool 2 (100μM)". The pool is also given in the .TSV files in the primalscheme output. These are your 100µM stocks of each primer pool.

#### Note

Primers should be diluted and pooled in the mastermix cabinet which should be cleaned with decontamination wipes and UV sterilised before and after use.

9 Dilute this primer pool 1:10 in molecular grade water, to generate 10µM primer stocks. It is recommend that multiple aliquots of each primer pool are made to in case of degradation or contamination.

# Note

Primers need to be used at a final concentration of 0.015µM per primer. In this case V3 pools have 110 primers in pool 1 and 108 primers in pool 2. so the requirement is ~4µL primer pool (10uM) per 25µL reaction. For other schemes, adjust the volume added appropriately.

# **Multiplex PCR**

10 In the mastermix hood set up the multiplex PCR reactions as follows in 0.2mL 8-strip PCR tubes:

| Component                    | Pool 1 Pool 2     | 2                 |
|------------------------------|-------------------|-------------------|
| 5X Q5 Reaction Buffer        | Δ 5 μL            | <b>Δ</b> 5 μL     |
| 10 mM dNTPs                  | <b>Δ</b> 0.5 μL   | <b>Δ</b> 0.5 μL   |
| Q5 Hot Start DNA Polymerase  | <b>Δ</b> 0.25 μL  | <b>Δ</b> 0.25 μL  |
| V3 Primer Pool 1 or 2 (10μM) | <b>Δ</b> 4.0 μL   | <b>Δ</b> 4.0 μL   |
| Nuclease-free water          | <b>Δ</b> 12.75 μL | <u>Δ</u> 12.75 μL |
| Total                        | <b>Δ</b> 22.5 μL  | <b>Δ</b> 22.5 μL  |

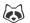

A PCR mastermix for each pool should be made up in the **mastermix cabinet** and aliquoted into PCR strip tubes. Tubes should be wiped down when entering and leaving the mastermix cabinet.

In the **extraction and sample addition cabinet** add  $\triangle$  2.5  $\mu$ L cDNA to each tube and mix well by pipetting.

#### Note

The **extraction and sample addition cabinet** should should be cleaned with decontamination wipes and UV sterilised before and after use.

- 12 Pulse centrifuge the tubes to collect the contents at the bottom of the tube.
- 13 Set-up the following program on the thermal cycler:

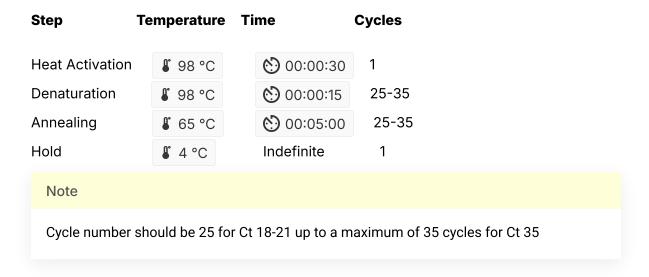

# PCR clean-up

Label a Label a Label

Component Volume

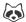

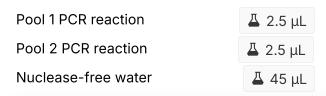

The PCR post-clean up concentration is typically around  $_{\mbox{\footnotesize IMJ}}$  100  $_{\mbox{\footnotesize ng/}\mu\mbox{\footnotesize L}}$  . This assumption means we can make a significant saving in terms of protocol time for only a slight loss in barcode representation.

# Quantification and normalisation

15 Label another 4 1.5 mL Eppendorf tube for each sample.

# Note

Input to the one-pot native barcoding reaction is 50ng per sample. Process at least 6 samples plus one negative control per library in order to have sufficient material to load on the sequencer at the end.

# Native barocoding

16 Barcode the amplicon pools using the one-pot native barcoding approach.

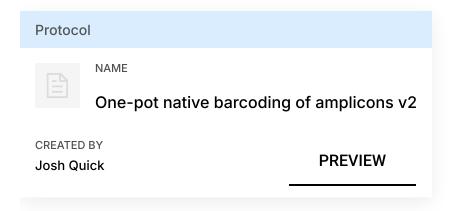

16.1 Set up the following reaction for each sample:

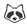

#### Component **Volume**

PCR dilution from previous step Δ 5 μL Nuclease-free water  $\stackrel{\square}{=}$  7.5  $\mu$ L Ultra II End Prep Reaction Buffer  $\perp$  1.75  $\mu$ L Ultra II End Prep Enzyme Mix  $\stackrel{\square}{=}$  0.75  $\mu$ L **Total** 4 15 μL

16.2 Incubate at room temperature for 00:10:00 Incubate at \$\mathbb{8}\$ 65 °C for \( \bigotimes \) 00:10:00 Incubate on ice for 600001:00

16.3 In a new 1.5mL Eppendorf tube set up the following reaction:

# Component

# Volume

Previous reaction mixture 4 1.5 μL Nuclease-free water  $\Delta$  5.7  $\mu$ L NBXX barcode  $\stackrel{\square}{=}$  2.5  $\mu$ L **Ultra II Ligation Master Mix** 4 10 μL **Ligation Enhancer Δ** 0.3 μL **Total** 🚣 20 μL

# Note

Use one native barcode from the EXP-NBD104 (1-12) or EXP-NBD114 (13-24) per sample. Use from 6 to 24 barcodes in a library, any fewer and there will be insufficient total material to achieve good yields.

16.4 Incubate at room temperature for (5) 00:20:00 Incubate at \$\mathbb{8}\$ 65 °C for \( \bigotimes \bigotimes 00:10:00 \) Incubate on ice for 00:01:00

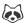

The 65°C incubation is to inactivate the DNA ligase to prevent barcode cross-ligation when reactions are pooled in the next step.

- 16.5 In a new 1.5 ml Eppendorf tube pool all Δ 20 μL one-pot barcoding reactions together.
- 16.6 Add 0.4x volume of SPRI beads to the sample tube and mix gently by either flicking or pipetting. For example add  $496 \,\mu$ L SPRI beads to  $4240 \,\mu$ L 12-plex pooled one-pot native barcoding reactions.

#### Note

0.4x volume of SPRI will only bind 400 bp amplicons in the presence of ligation buffer as in a one-pot reaction, do not use 1x as this will result in excessive native barcode carryover.

- 16.7 Pulse centrifuge to collect all liquid at the bottom of the tube.
- 16.8 Incubate for 00:05:00 at room temperature.
- Place on magnetic rack and incubate for 00:02:00 or until the beads have pelleted and the supernatant is completely clear.
- 16.10 Carefully remove and discard the supernatant, being careful not to touch the bead pellet.
- 16.11 Add 700 µl SFB and resuspend beads completely by pipette mixing.

# Note

SFB will remove excess adapter without damaging the adapter-protein complexes. Do not use 70% ethanol as in early clean-ups.

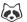

- 16.12 Pulse centrifuge to collect all liquid at the bottom of the tube.
- 16.13 Remove supernatant and discard.
- 16.14 Repeat steps 11-13 to perform a second SFB wash.
- 16.15 Pulse centrifuge and remove any residual SFB.

You do not need to allow to air dry with SFB washes.

- 16.16 Add 200 µl of room-temperature 70 % volume ethanol to bathe the pellet.
- 16.17 Carefully remove and discard ethanol, being careful not to touch the bead pellet.

Note

Only perform 1x 70% ethanol wash

- 16.18 Pulse centrifuge to collect all liquid at the bottom of the tube and carefully remove as much residual ethanol as possible using a P10 pipette.
- 16.19 With the tube lid open incubate for 00:01:00 or until the pellet loses it's shine (if the pellet dries completely it will crack and become difficult to resuspend).
- 16.20 Resuspend pellet in 4 30 µL Elution Buffer (EB), mix gently by either flicking or pipetting and incubate for 00:02:00 .
- 16.21 Place on magnet and transfer sample to a clean 1.5mL Eppendorf tube ensuring no beads are transferred into this tube.

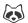

17 Quantify  $\Delta 1 \mu L$  of the barcoded amplicon pool using the Quantus Fluorometer using the ONE dsDNA assay.

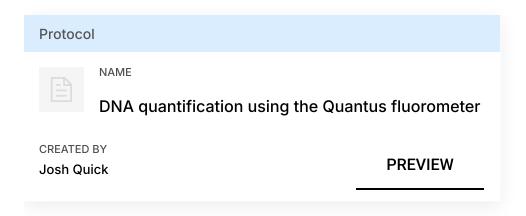

17.1 Remove Lambda DNA 400  $ng/\mu L$  standard from the freezer and leave on ice to thaw. Remove ONE dsDNA dye solution from the fridge and allow to come to room temperature.

🔀 QuantiFluor(R) ONE dsDNA System, 500rxn Promega Catalog #E4870

- 17.2 Set up two 4 0.5 mL tubes for the calibration and label them 'Blank' and 'Standard'
- 17.3 Add  $\perp$  200  $\mu$ L ONE dsDNA Dye solution to each tube.
- 17.4 Mix the Lambda DNA standard 400 ng/ $\mu$ L standard by pipetting then add  $\perp$  1  $\mu$ L to one of the standard tube.
- 17.5 Mix each sample vigorously by vortexing for 00:00:05 and pulse centrifuge to collect the liquid.
- 17.6 Allow both tubes to incubate at room temperature for 00:02:00 before proceeding.

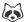

- 17.7 Selection 'Calibrate' then 'ONE DNA' then place the blank sample in the reader then select 'Read Blank'. Now place the standard in the reader and select 'Read Std'.
- 17.8 Set up the required number of  $\underline{\underline{}}$  0.5 mL tubes for the number of DNA samples to be quantified.

Use only thin-wall, clear, 0.5mL PCR tubes such as Axygen #PCR-05-C

- 17.9 Label the tubes on the lids, avoid marking the sides of the tube as this could interfere with the sample reading.
- 17.10 Add  $\perp$  199  $\mu$ L ONE dsDNA dye solution to each tube.
- 17.11 Add  $\perp$  1  $\mu$ L of each user sample to the appropriate tube.

# Note

Use a P2 pipette for highest accuracy.

- Mix each sample vigorously by vortexing for 00:00:05 and pulse centrifuge to collect the liquid.
- 17.13 Allow all tubes to incubate at room temperature for (5) 00:02:00 before proceeding.
- 17.14 On the Home screen of the Quantus Fluorometer, select `Protocol`, then select `ONE DNA` as the assay type.

# Note

If you have already performed a calibration for the selected assay you can continue, there is no need to perform repeat calibrations when using ONE DNA pre diluted dye solution. If you want to use the previous calibration, skip to step 11. Otherwise, continue with step 9.

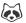

- 17.15 On the home screen navigate to 'Sample Volume' and set it to 🚨 1 μL then 'Units' and set it to ng/μL.
- 17.16 Load the first sample into the reader and close the lid. The sample concentration is automatically read when you close the lid.
- 17.17 Repeat step 16 until all samples have been read.
- 17.18 The value displayed on the screen is the dsDNA concentration in ng/µL, carefully record all results in a spreadsheet or laboratory notebook.
  - 18 Set up the following AMII adapter ligation and clean-up with SFB.

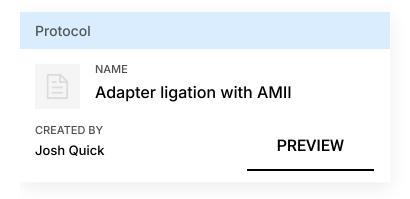

18.1 Set up the following AMII adapter ligation reaction:

# Component Volume End-repaired amplicon pools **△** 30 μL NEBNext Quick Ligation Reaction Buffer (5X) **Δ** 10 μL Adapter Mix (AMII) **Δ** 5 μL Quick T4 DNA Ligase **Δ** 5 μL **Total** Δ 50 μL

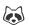

There will be some variation in clean-up efficiencies but expect to carry around 80% through a clean-up.

- 18.2 Incubate at room temperature for 500:20:00
- 18.3 Add  $\underline{\underline{A}}$  50  $\mu L$  (1:1) of SPRI beads to the sample tube and mix gently by either flicking or pipetting.

# Note

Vortex SPRI beads thoroughly before use to ensure they are well resuspended, the solution should be a homogenous brown colour.

- 18.4 Pulse centrifuge to collect all liquid at the bottom of the tube.
- 18.5 Incubate for 00:05:00 at room temperature.
- 18.6 Place on magnetic rack and incubate for 00:02:00 or until the beads have pelleted and the supernatant is completely clear.
- 18.7 Carefully remove and discard the supernatant, being careful not to touch the bead pellet.
- 18.8 Add  $\stackrel{\square}{=}$  250  $\mu$ L SFB and resuspend beads completely by pipette mixing.

# Note

SFB will remove excess adapter without damaging the adapter-protein complexes. Do not use 70% ethanol as in early clean-ups.

18.9 Pulse centrifuge to collect all liquid at the bottom of the tube.

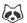

- 18.10 Remove supernatant and discard.
- 18.11 Repeat steps 14-16 to perform a second SFB wash.
- 18.12 Pulse centrifuge and remove any residual SFB.

You do not need to allow to air dry with SFB washes.

- 18.13 Add  $\perp$  15  $\mu$ L EB and resuspend beads by pipette mixing.
- 18.14 Incubate at room temperature for 00:02:00 .
- 18.15 Place on magnetic rack.
- 18.16 Transfer final library to a new 1.5mL Eppendorf tube.
  - 19 Quantify  $\perp$  1  $\mu$ L of the final library using the Quantus Fluorometer using the ONE dsDNA assay.

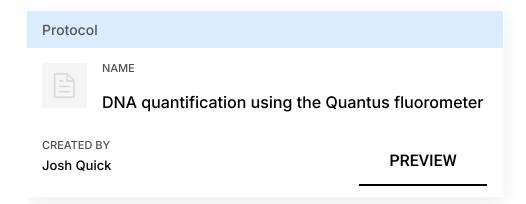

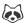

Final library can be now be stored in 10 mM Tris pH 8 at 4°C for up to a week if needed otherwise proceed directly to MinION sequencing.

- 19.1 Remove Lambda DNA 400 ng/µL standard from the freezer and leave on ice to thaw. Remove ONE dsDNA dye solution from the fridge and allow to come to room temperature.
  - QuantiFluor(R) ONE dsDNA System, 500rxn Promega Catalog #E4870
- 19.2 Set up two 4 0.5 mL tubes for the calibration and label them 'Blank' and 'Standard'
- 19.3 Add 4 200 µL ONE dsDNA Dye solution to each tube.
- 19.4 Mix the Lambda DNA standard 400 ng/μL standard by pipetting then add Δ 1 μL to one of the standard tube.
- 19.5 Mix each sample vigorously by vortexing for 00:00:05 and pulse centrifuge to collect the liquid.
- 19.6 Allow both tubes to incubate at room temperature for 00:02:00 before proceeding.
- 19.7 Selection 'Calibrate' then 'ONE DNA' then place the blank sample in the reader then select 'Read Blank'. Now place the standard in the reader and select 'Read Std'.
- 19.8 Set up the required number of  $\perp 40.5 \text{ mL}$  tubes for the number of DNA samples to be quantified.

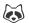

Use only thin-wall, clear, 0.5mL PCR tubes such as Axygen #PCR-05-C

- 19.9 Label the tubes on the lids, avoid marking the sides of the tube as this could interfere with the sample reading.
- 19.10 Add  $\perp$  199  $\mu$ L ONE dsDNA dye solution to each tube.
- 19.11 Add  $\perp$  1  $\mu$ L of each user sample to the appropriate tube.

#### Note

Use a P2 pipette for highest accuracy.

- 19.12 Mix each sample vigorously by vortexing for 00:00:05 and pulse centrifuge to collect the liquid.
- 19.13 Allow all tubes to incubate at room temperature for 👏 00:02:00 before proceeding.
- 19.14 On the Home screen of the Quantus Fluorometer, select `Protocol`, then select `ONE DNA` as the assay type.

# Note

If you have already performed a calibration for the selected assay you can continue, there is no need to perform repeat calibrations when using ONE DNA pre diluted dye solution. If you want to use the previous calibration, skip to step 11. Otherwise, continue with step 9.

19.15 On the home screen navigate to 'Sample Volume' and set it to  $\frac{L}{2} 1 \mu L$  then 'Units' and set it to  $ng/\mu L$ .

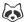

- 19.16 Load the first sample into the reader and close the lid. The sample concentration is automatically read when you close the lid.
- 19.17 Repeat step 16 until all samples have been read.
- 19.18 The value displayed on the screen is the dsDNA concentration in ng/μL, carefully record all results in a spreadsheet or laboratory notebook.

# MinION sequencing

20 Prime the flowcell and load 4 20 ng sequencing library onto the flowcell.

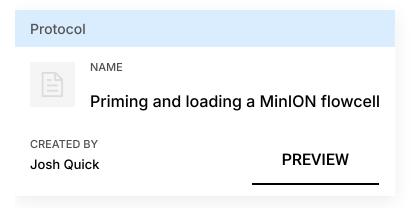

# Note

From experience we know 20 ng is optimum loading input for short amplicons.

20.1 Thaw the following reagents at room temperature before placing on ice:

Sequencing buffer (SQB)

Loading beads (LB)

Flush buffer (FLB)

Flush tether (FLT)

20.2 Add 4 30 µL FLT to the FLB tube and mix well by vortexing.

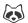

- 20.3 If required place a new MinION flowcell onto the MinION by flipping open the lip and pushing one end of the flowcell under the clip and pushing down gently.
- 20.4 Rotate the inlet port cover clockwise by 90° so that the priming port is visible.
- 20.5 Take a P1000 pipette and tip and set the volume to  $\Delta 800 \,\mu$ L. Place the tip in the inlet port and holding perpendicularly to the plane of the flowell remove any air from the inlet port by turning the volume dial anti-clockwise.

Be careful not to remove so much volume that air is introduced onto the rectangular array via the outlet.

- 20.6 Load A 800 µL of FLB (plus FLT) into the flow cell via the inlet port, dispense slowly and smoothly trying to avoid the introduction of any air bubbles.
- 20.7 Wait for (5) 00:05:00 .
- 20.8 Gently lift the SpotON cover to open the SpotON port.
- 20.9 Load another 4 200 µL of FLB (plus FLT) into the flow cell via the inlet port, this will initiate a siphon at the SpotON port to allow you to load the library dilution.
- 20.10 In a new tube prepare the library dilution for sequencing:

| Component     | Volume           |  |
|---------------|------------------|--|
| SQB           | <b>Δ</b> 37.5 μL |  |
| LB            | <b>Δ</b> 25.5 μL |  |
| Final library | <b>Δ</b> 12 μL   |  |
| Total         | <b>Δ</b> 75 μL   |  |

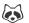

Mix LB immediately before use as they settle quickly.

Dilute library in EB if required.

- 20.11 Mix the prepared library gently by pipetting up and down just prior to loading.
- 20.12 Add the 🛴 75 μL library dilution to the flow cell via the SpotON sample port in a dropwise fashion. Ensure each drop siphons into the port before adding the next.
- 20.13 Gently replace the SpotON sample port cover, making sure the bung enters the SpotON port, close the inlet port and close the MinION lid.
- 21 Start the sequencing run using MinKNOW.

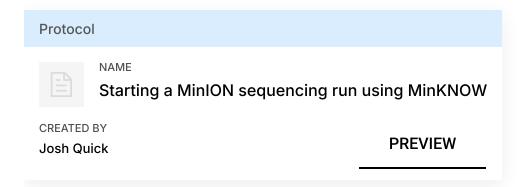

- 21.1 If required plug the MinION into the computer and wait for the MinION and flowcell to ben detected.
- 21.2 Choose flow cell 'FLO-MIN106' from the drop-down menu.
- 21.3 Then select the flowcell so a tick appears.

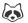

- 21.4 Click the 'New Experiment' button in the bottom left of the screen.
- 21.5 On the New experiment popup screen, select the running parameters for your experiment from the individual tabs:

**Experiment:** Name the run in the experiment field, leave the sample field blank.

Kit: Selection: Select LSK109 as there is no option for native barcoding (NBD104).

Run Options: Set the run length to 6 hours (you can stop the run once sufficient data has been collected as determined using RAMPART).

Basecalling: Leave basecalling turned but select 'fast basecalling'.

Output: The number of files that MinKNOW will write to a single folder. By default this is set to 4000 but can be reduced to make RAMPART update more frequently.

Click 'Start run'.

21.6 Monitor the progress of the run using the MinKNOW interface.